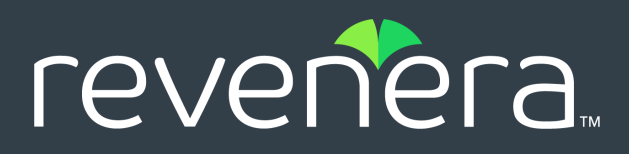

# **FlexNet Operations 2022.01 ALM Release Notes**

January 2022

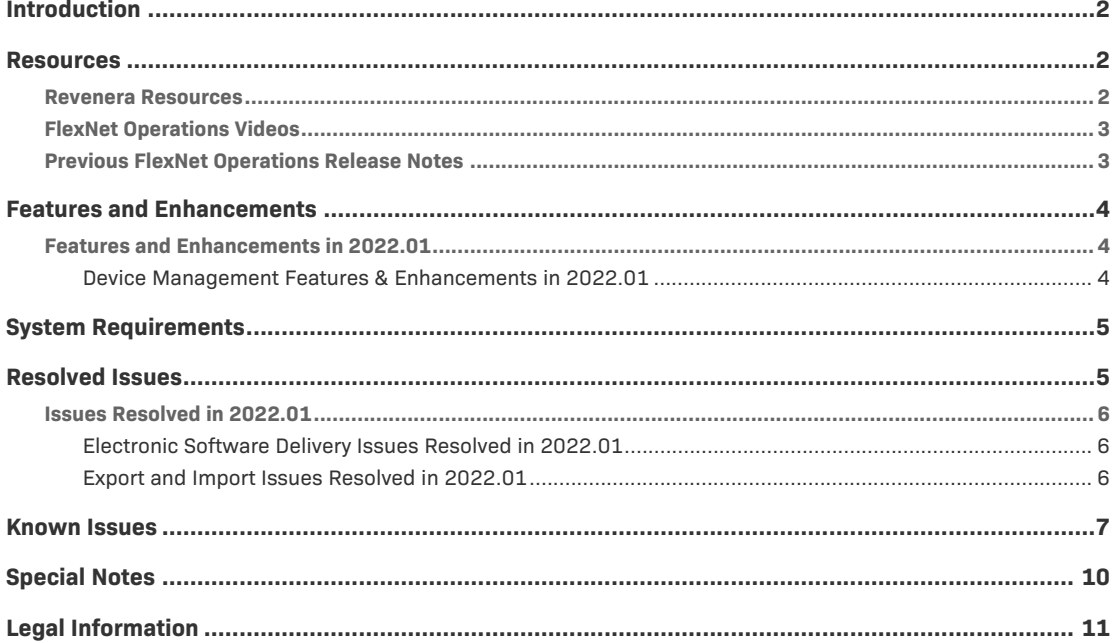

# <span id="page-1-0"></span>**Introduction**

This Release Notes document summarizes the features, enhancements, and updates delivered with FlexNet Operations 2022.01 in January 2022. The document includes the following information:

- **•** [Resources](#page-1-1)
- **•** [Features and Enhancements](#page-3-0)
- **•** [System Requirements](#page-4-0)
- **•** [Resolved Issues](#page-4-1)
- **•** [Known Issues](#page-6-0)
- **•** [Special Notes](#page-9-0)
- **•** [Legal Information](#page-10-0)

# <span id="page-1-1"></span>**Resources**

These resources are available for more information about FlexNet Operations and other Revenera products:

- **•** [Revenera Resources](#page-1-2)
- **•** [FlexNet Operations Videos](#page-2-0)
- **•** [Previous FlexNet Operations Release Notes](#page-2-1)

# <span id="page-1-2"></span>**Revenera Resources**

The following resources can help you stay up to date with FlexNet Operations news and product knowledge:

- **•** In addition to providing case management, the [Revenera Community](https://community.revenera.com) site can help you quickly find answers to your questions by searching content from other customers, product experts, and thought leaders. You can also post questions on discussion forums for experts to answer. For each of Revenera's product solutions, you can access forums, blog posts, and knowledge base articles. You can also access the Product and License Center from the Community's **Other Resources** menu to download Revenera products.
- **•** You can find documentation for FlexNet Operations and all other Revenera products on the [Revenera Product Documentation](https://docs.revenera.com) site.
- The [Revenera Learning Center](https://learning.revenera.com) offers free, self-guided, online videos to help you quickly get the most out of your Revenera products. You can find a complete list of these training videos in the Learning Center.
- **•** Customers who have purchased a maintenance contract for their product(s) can submit a support case or check the status of an existing case by making selections on the **Get Support** menu of the Revenera Community:

<https://community.revenera.com>

# <span id="page-2-0"></span>**FlexNet Operations Videos**

These brief, informative videos walk you through the getting-started exercises found in the *FlexNet Operations User Guide* (online help or PDF version). We recommend that you first read the appropriate "Getting Started" section in the *User Guide* to gain an understanding of the concepts it covers, and then click the section title in the table below to view the video.

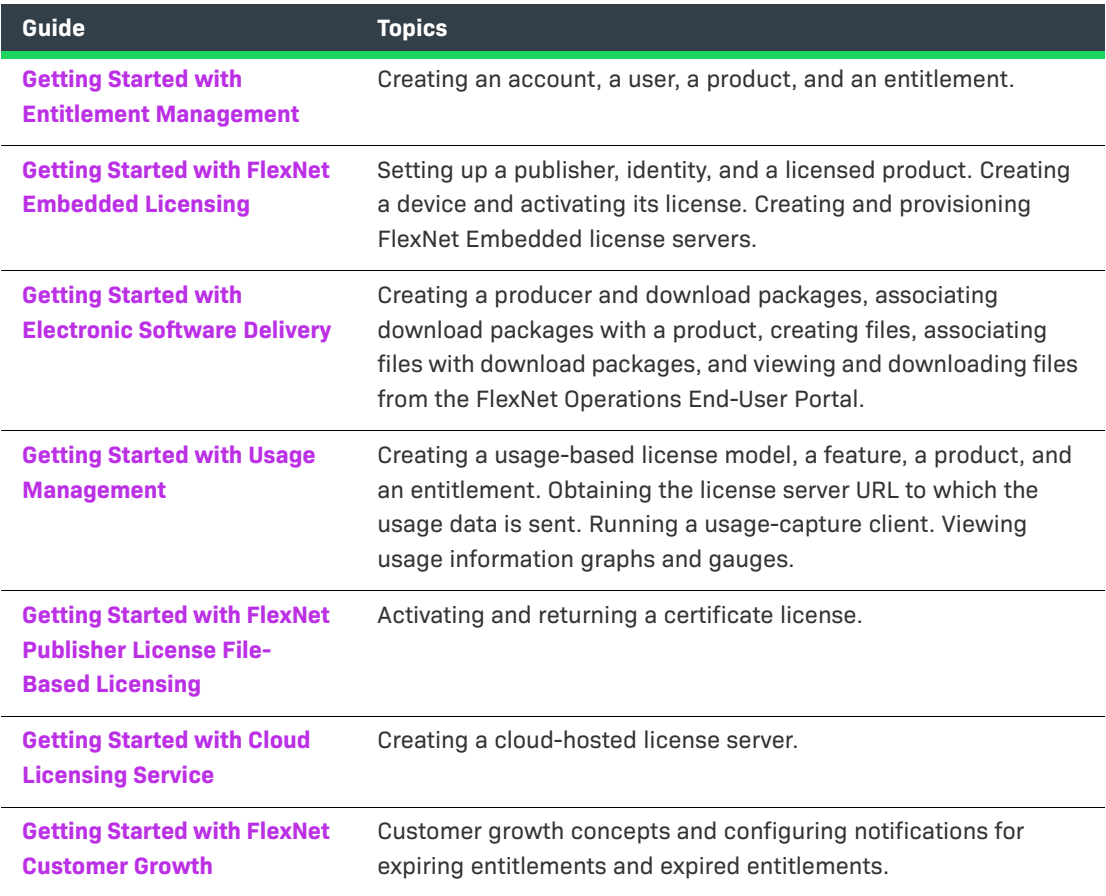

# <span id="page-2-1"></span>**Previous FlexNet Operations Release Notes**

To access the release notes associated with previous FlexNet Operations ALM releases, do either of the following:

**•** To view all the release notes for 2022 ALM releases, access this location:

<https://docs.revenera.com/?product=FlexNet%20Operations&version=CURRENT>

**•** To view the release notes associated with FlexNet Operations versions from previous years, access the following site and select the appropriate year.

<https://docs.revenera.com/?product=FlexNet%20Operations>

# <span id="page-3-0"></span>**Features and Enhancements**

The following sections describe the new features and enhancements added to FlexNet Operations in 2022:

**•** [Features and Enhancements in 2022.01](#page-3-1)

# <span id="page-3-1"></span>**Features and Enhancements in 2022.01**

Features and enhancements were added to the following areas of FlexNet Operations in the 2022.01 release:

**•** [Device Management Features & Enhancements in 2022.01](#page-3-2)

# <span id="page-3-2"></span>**Device Management Features & Enhancements in 2022.01**

The following features and enhancements for the management of devices were added in the 2022.01 release.

# **Return of a FlexNet Embedded Device with Expired/Inactivated Licenses Now Allowed**

Currently, a user in the Producer Portal or End-User Portal is not allowed to return a FlexNet Embedded device (license server or standalone device) if one or more of its licenses are expired or inactive *and* the return process is configured to transfer the device's licenses to another device. When the user attempts to initiate the device return, the following message is displayed: "Either the feature limit has been exceeded or its license has expired, or the feature is not allowed at all on the host."

However, some customers might want the ability to return a FlexNet Embedded device even though one or more of its licenses are expired or inactive. In this release, a customer can now request to have this behavior enabled. If enabled, the return process would be as follows:

- **•** If some of the licenses are expired or inactive, the device is returned, and only those licenses that are active are transferred to the destination device. Any expired or inactive licenses are returned to the appropriate entitlement line-item counts in FlexNet Operations.
- **•** If all the device's licenses are expired or inactive, the device is returned, but no licenses are added to the destination device and instead are returned to the appropriate entitlement line-item counts.

If a customer requires this modified behavior, contact Revenera Support to have the necessary modification made.

# <span id="page-4-0"></span>**System Requirements**

Detailed system requirements for FlexNet Operations include the following.

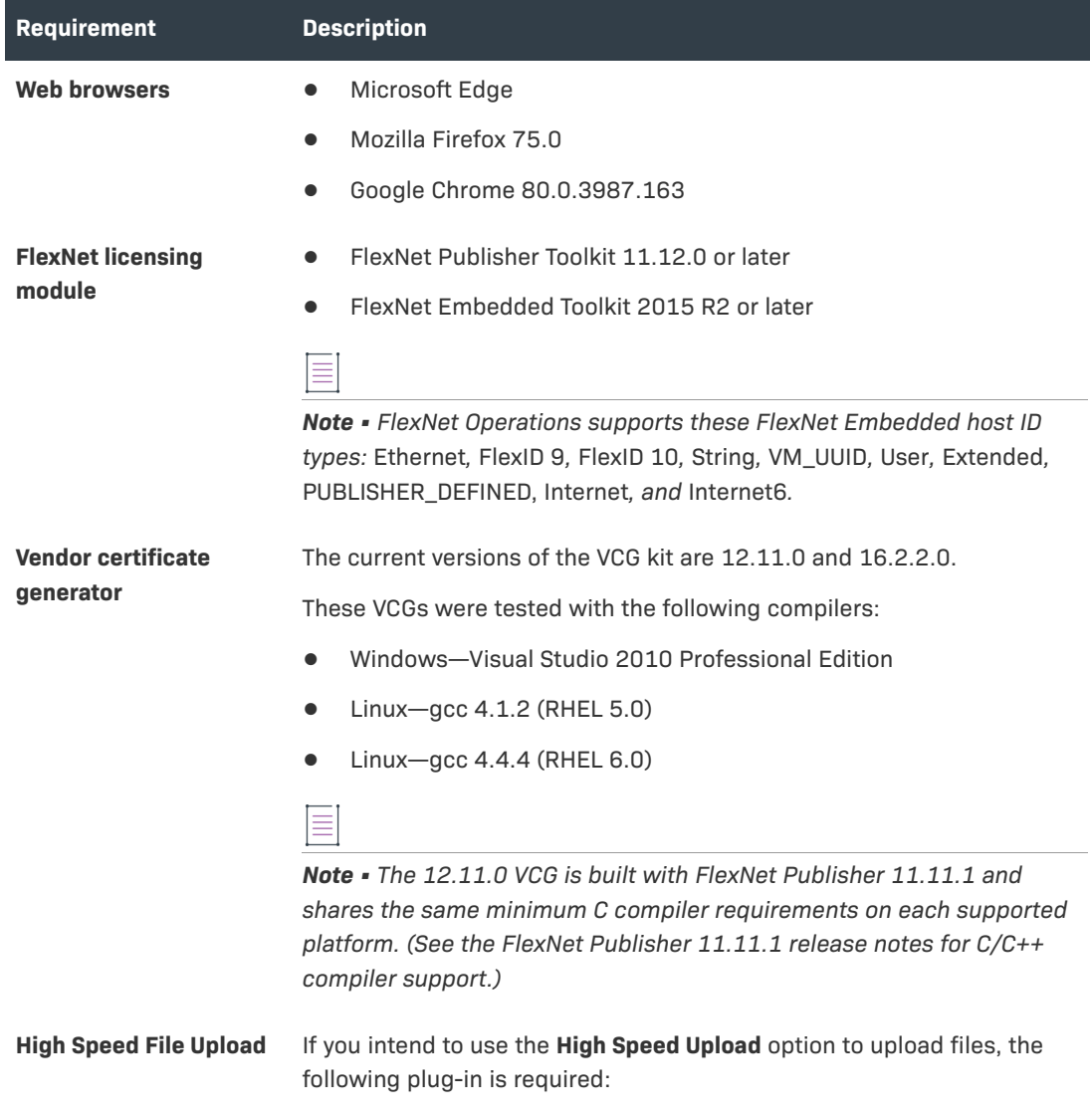

Aspera Connect 3.10.0 or later

# <span id="page-4-1"></span>**Resolved Issues**

The following sections describe the issues that have been resolved in the FlexNet Operations 2022 releases to date:

**•** [Issues Resolved in 2022.01](#page-5-0)

# <span id="page-5-0"></span>**Issues Resolved in 2022.01**

Issues in the following areas were resolved in the FlexNet Operations 2022.01 release:

- **•** [Electronic Software Delivery Issues Resolved in 2022.01](#page-5-1)
- **•** [Export and Import Issues Resolved in 2022.01](#page-5-2)

# <span id="page-5-1"></span>**Electronic Software Delivery Issues Resolved in 2022.01**

The following issues related to Electronic Software Delivery was addressed in the 2022.01 release.

### **Download Packages Now Properly Hidden from Users of Accounts Denied Package Access Due to Geographical Restrictions**

Previously in this beta feature, although an account was denied access to a download package due to a geographic restriction, the package was still visible in various UI locations in the End-User Portal for users of the account. (Note however that, when users attempted to download the package, an appropriate error was thrown, not allowing them to perform the download.)

This issue has been resolved so that a download package to which an account is denied access due to a geographic restriction is no longer visible to the account's users in the End-User Portal.

## **Option to Select All Countries When Configuring Geographic Restrictions for Download Packages**

An option is now available to select all countries with a single click when configuring geographic restrictions for a download package. This option is especially helpful when the list of countries is long. Producer users can quickly select all countries (and then optionally unselect the few that should not included.)

# <span id="page-5-2"></span>**Export and Import Issues Resolved in 2022.01**

The following issue related to the Data Export and Import functionality was resolved in the 2022.01 release.

#### **Unrestricted Data Upload for an Import Now Addressed**

Previously, FlexNet Operations would allow almost any file type to be uploaded from the **Import Data Objects** window, including file types not supported by the import. Although FlexNet Operations would throw an error for the unsupported file type when the actual import of the uploaded file was attempted, the fact that any file could be uploaded to a web root folder was a security issue.

To address this issue, FlexNet Operations now shows only supported file types (Unicode text and executable jar) for an import at the time the user selects the file from the **Import Data Objects** window. If the selected file type is unsupported for the type of upload requested, an error is thrown, telling the user to select a file type corresponding to the upload type.

# <span id="page-6-0"></span>**Known Issues**

The following describes known issues in the current FlexNet Operations release.

### **SWM-6755: Attempts to export all entitlements from End-User Portal unsuccessful**

An attempt by a producer user to export all entitlements from the End-User Portal can fail.

#### **SWM-8779: Feature names with "SERVER" truncated in trusted storage**

Feature names containing the string "SERVER" are truncated when the features are activated in trusted storage.

### **FNO-66018: Errors in UI updated for download package selection across multiple pages**

In 2021.09, the **Download Packages** window was updated to allow package selection across multiple pages. The following errors currently exist for the updated UI.

- **•** [Incorrect error message for EULA license on Review & Resolve page](#page-6-1)
- **•** [Search string not properly clearing](#page-6-2)
- **•** [No option to return to full \(unfiltered\) Download Package list when "failed validation" message](#page-7-0)  [displays](#page-7-0)
- **•** [Failed validation error displayed for search results](#page-7-1)
- **•** [Pagination control fields not showing correct information](#page-7-2)
- **•** [Inappropriate message displayed for already downloaded packages](#page-7-3)

#### <span id="page-6-1"></span>**Incorrect error message for EULA license on Review & Resolve page**

When you attempt to download packages that fail validation, the following message is displayed: "Some of the selected packages failed validation. You need to review and resolve the validation errors." On the **Failed Packages** window that is displayed f you click the "review and resolve" link in the message, the error for an unaccepted EULA incorrectly shows the following:

"EULA has not been accepted. To accept EULA, click on the Download package ID."

Instead of "click on the Download Package ID", the message should instruct the user to "click 'I Agree'".

#### <span id="page-6-2"></span>**Search string not properly clearing**

After you filter the package list on the **Download Packages** window, the message "Results for Download package name: <name>" is appropriately displayed. However, if you then click the **Clear** link at the end of message, the search string used to filter the package list remains, the list remains filtered (even if you move to the next page), and the "Results for the Download package name..." message is still displayed. You must manually delete the search string and click **Search** to clear the filter.

#### <span id="page-7-0"></span>**No option to return to full (unfiltered) Download Package list when "failed validation" message displays**

If the "failed validation" message is displayed after you attempt to download packages from a filtered list on the **Download Packages** window, no mechanism exists to clear the filter to display all packages. You must manually delete the search field contents and click **Search**.

#### <span id="page-7-1"></span>**Failed validation error displayed for search results**

After searching for and attempting to download a package containing an unaccepted EULA, the expected message "Some of the selected packages failed validation..." is displayed on the **Download Packages** window. However, if you then search for a package that does not contain an EULA (but do not attempt to download the package), you received the "failed validation" message instead of the correct message describing the filter results: "Results for Download package name: <name>".

#### <span id="page-7-2"></span>**Pagination control fields not showing correct information**

The pagination control fields on the **Download Packages** window are not displaying the correct totals for a filtered list of packages.

#### <span id="page-7-3"></span>**Inappropriate message displayed for already downloaded packages**

When you select an entitlement line item whose packages have already been downloaded, the **Download Packages** window is displayed with incorrect message "Files sent for download. Please monitor the download manager pop up". The message should be removed altogether or displayed only as package files are being sent to the Download Manager (before the actual **Download Manager** window is displayed).

### **SWM-7952: Not all applicable download links available on List Downloads page in End-User Portal**

When end-users are logged in with an activation ID for an entitlement line item that is associated with multiple products, the **Downloads** page (accessed from **Downloads > List Downloads**) in the End-User Portal does not always show links to all applicable product downloads.

#### **SWM-7786: SHA2 Checksum value of previous file shown**

If a user has provided a file's expected SHA2 checksum value for an upload and the file image is subsequently deleted, the **Upload File** page, when opened again, might show the SHA2 checksum value of the previously loaded file image.

## **SWM-6996: Updating device "Site name" property to blank not handled properly**

If you change the **Site name** value for a device to a blank, the edited property reverts to its original value instead of maintaining the blank. This issue occurs when you make the change either through the Devices UI in the Producer Portal or End-User Portal or through the **updateDevice** method in the **ManageDeviceService** SOAP web service.

### **SWM-5894: Changes and limitations to the updateDevice SOAP method**

The **updateDevice** method in the V3 and V4 **ManageDeviceService** SOAP web service has the following limitations and changes:

- **•** [Single channel partner recommended in channel partner list](#page-8-0)
- **•** [Support for only Replace operation in channel partner list](#page-8-1)

#### <span id="page-8-0"></span>**Single channel partner recommended in channel partner list**

As in previous releases, the **updateDevice** method supports a list of channel partners. However, because a device is currently limited to one channel partner, the web service code, in turn, considers only one channel partner for the method. Therefore, you are strongly recommended to include only one partner in the channel partner list. If the list contains more than one channel partner, the behavior of **updateDevice** method is unpredictable.

#### <span id="page-8-1"></span>**Support for only Replace operation in channel partner list**

Previously, the **opType** element, required for managing a channel partner list for the **updateDevice**  method, had three possible values: **Add**, **Delete**, or **Replace**. This element now supports only the **Replace** value. If you specify **Add**, **Delete**, or **Replace** or omit the element altogether, the method will always use **Replace**. (If you attempt to specify **Add** or **Delete**, a message is returned in the response, explaining that **Replace** was used instead.)

#### **FNO-65909: Download files not visible for self-registered and trial users**

Download files might not be visible in the End-User Portal for self-registered users and those users registered through the "Try Before You Buy" registration.

# **FNO-63827: Downloads sometimes not available to end users when accounts are re-identified**

When a new account is set up with an account ID previously used by a different account, and a user who belonged to the original account is assigned to the new account, that user is unable to see Software Delivery download links in the End-User Portal.

### **FNO-61266: Translation issues with localization**

Per a previous enhancement in 2020 R3 to add more language support for End-User Portal localization, certain strings—such as alerts and validation messages—are not being translated properly when localization is in effect. These issues will be addressed in an upcoming release.

### **FNO-60845: Size limitation for license models**

The JSON definition of a license model and the definition's internal representation are both stored in the FlexNet Operations database. Neither the JSON definition nor its internal representation can exceed 8000 bytes in length.

# <span id="page-9-0"></span>**Special Notes**

This section contains special information pertaining to FlexNet Operations.

# **Plug-in Upgrade Needed for High-Speed File Uploads**

If you intend to use the high-speed upload option to upload files, upgrade the Aspera plug-in to Aspera Connect 3.10.0 or later.

## **Best Practice for Uploading New File Versions for Software Delivery**

The following practice helps to prevent the delivery of "stale" file content to your customers.

When you upload a new version of a file (or package) whose previous version exists in the Software Delivery system, best practice is to give the new file version a unique name, different from the name of the existing file version. (For example, use a version number in the file name.) Try to avoid uploading a file using the same name as the existing file so that the existing file is overwritten.

If you must upload a new file using the same name as the existing file, delete the existing file and wait 10-15 minutes before uploading the new version. This process will reduce the probability of recaching the old content.

## **Handling UI Conflicts When Using a Custom CSS for the End-User Portal**

When you use your own CSS to customize the look of the End-User Portal, sometimes your custom CSS code conflicts with existing Revenera CSS code that is used to define certain buttons, pages, and other UI elements. When conflicts occur, handle each case individually, determining the basis of the conflict and adjusting the custom CSS as needed. If you require assistance, contact Revenera Technical Support (see [Revenera Resources](#page-1-2)).

# <span id="page-10-0"></span>**Legal Information**

## **Copyright Notice**

Copyright © 2022 Flexera Software

This publication contains proprietary and confidential information and creative works owned by Flexera Software and its licensors, if any. Any use, copying, publication, distribution, display, modification, or transmission of such publication in whole or in part in any form or by any means without the prior express written permission of Flexera Software is strictly prohibited. Except where expressly provided by Flexera Software in writing, possession of this publication shall not be construed to confer any license or rights under any Flexera Software intellectual property rights, whether by estoppel, implication, or otherwise.

All copies of the technology and related information, if allowed by Flexera Software, must display this notice of copyright and ownership in full.

FlexNet Operations incorporates software developed by others and redistributed according to license agreements. Copyright notices and licenses for these external libraries are provided in a supplementary document that accompanies this one.

# **Intellectual Property**

For a list of trademarks and patents that are owned by Flexera Software, see [https://](https://www.revenera.com/legal/intellectual-property.html) [www.revenera.com/legal/intellectual-property.html.](https://www.revenera.com/legal/intellectual-property.html) All other brand and product names mentioned in Flexera Software products, product documentation, and marketing materials are the trademarks and registered trademarks of their respective owners.

# **Restricted Rights Legend**

The Software is commercial computer software. If the user or licensee of the Software is an agency, department, or other entity of the United States Government, the use, duplication, reproduction, release, modification, disclosure, or transfer of the Software, or any related documentation of any kind, including technical data and manuals, is restricted by a license agreement or by the terms of this Agreement in accordance with Federal Acquisition Regulation 12.212 for civilian purposes and Defense Federal Acquisition Regulation Supplement 227.7202 for military purposes. The Software was developed fully at private expense. All other use is prohibited.